## **TechSAge Tips** Making an Accessible Word Document

- Structure your document in a linear manner with headings, labels, and subtitles for each section for screen reader accessibility. Avoid using text boxes.
- Consider using the title, heading, and subtitle formatting to automatically structure the document.

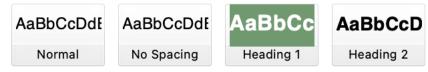

- Make sure color is not the only way to understand information! When using color, ensure contrast is effective.
- For all images and graphics, use alternative text (alt text). Alt text is the text read aloud to users by screen reader software.
- When creating hyperlinks, use descriptive labeling.

**DO:** <u>Click here for more resources on making an accessible Word</u> <u>Document</u>

**DON'T:** <u>https://www.section508.gov/create/documents/training-</u><u>videos/</u>

- Use the built-in accessibility checker. It identifies missing alt text, potentially confusing structures, etc.

% Accessibility: Investigate

To preserve accessibility, export your document in .docx or .pdf Consider making an accessible template to use for future documents.

Additional Resources:

Writing Alt Text Accessible Documents

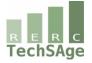